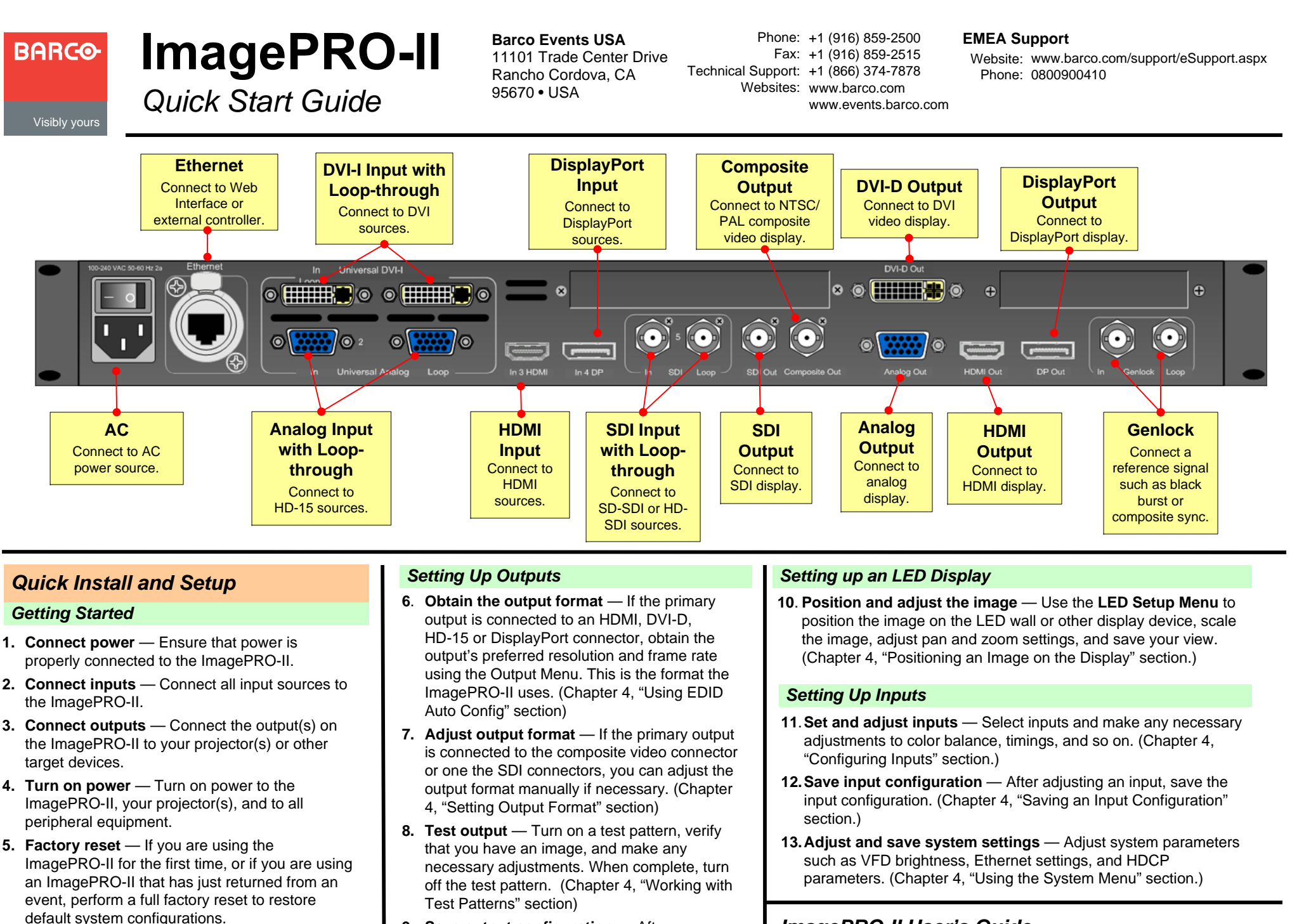

**9. Save output configuration** — After completing output adjustments, save the

output configuration.

## *ImagePRO-II User's Guide*

**For complete details on all installation and operations procedures,** please refer to the ImagePRO-II User's Guide.

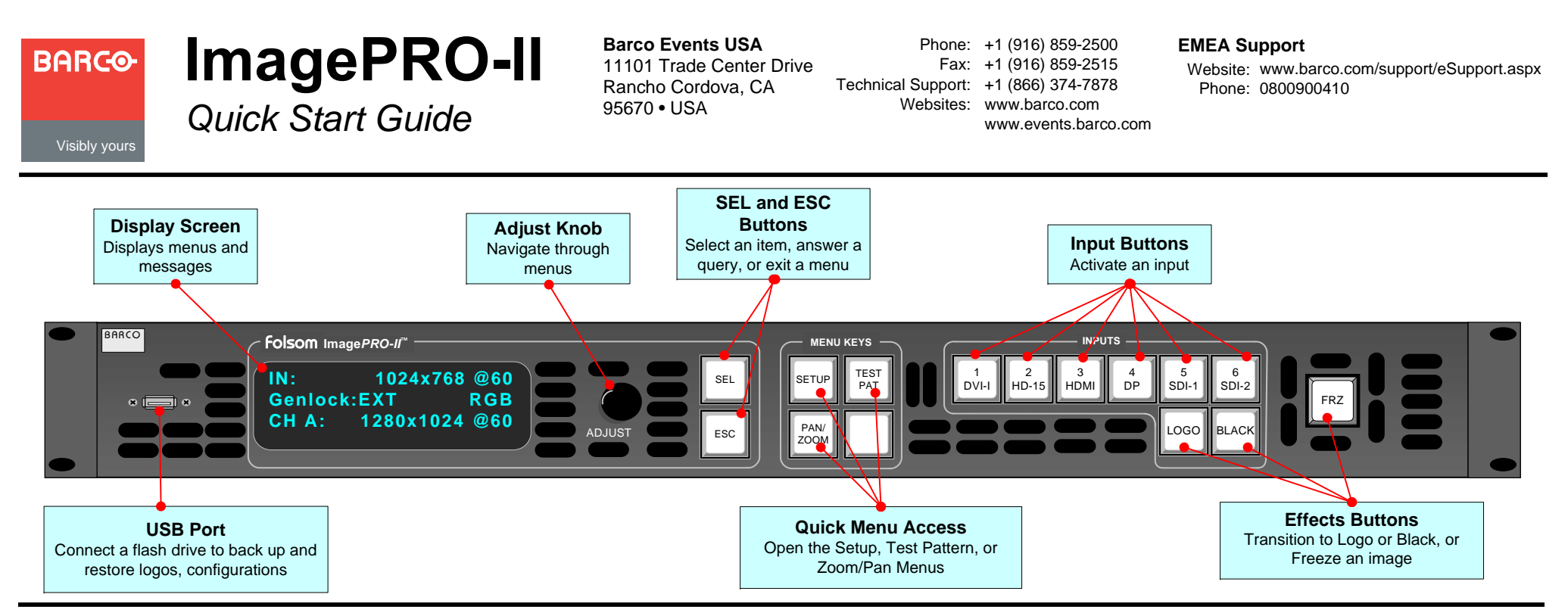

#### *Features Overview*

- High-resolution Athena scaler
- HDCP capability on DVI, HDMI, DP connectors
- Transitions through black or a logo
- 1 rack-mount chassis
- Loop-through on DVI, HD-15, and SDI inputs
- Dedicated Genlock BNC connector with loopthrough
- Ethernet connection
- A USB port on the front panel
- Programmable input and output **Extended Display Identification Data** (EDID)
- Multiple output synchronization modes, including analog, digital, SOG/Y
- Front panel lock

## *Button States*

- 
- 
- **Not lit**  Button is not selected.

#### *Remote Control Options*

- **Web Interface** Enables access from a computer, smartphone, tablet, or other web-enabled device.
- **Barco Encore Controller** An integral part of the  $\bullet$ Encore Presentation System, providing advanced video processing and presentation control for a wide variety of show configurations.
- **ScreenPRO-II Controller** A high-resolution multilayer seamless switching video display system for live event staging and fixed installation applications.

# *Analog Format Connection Table*

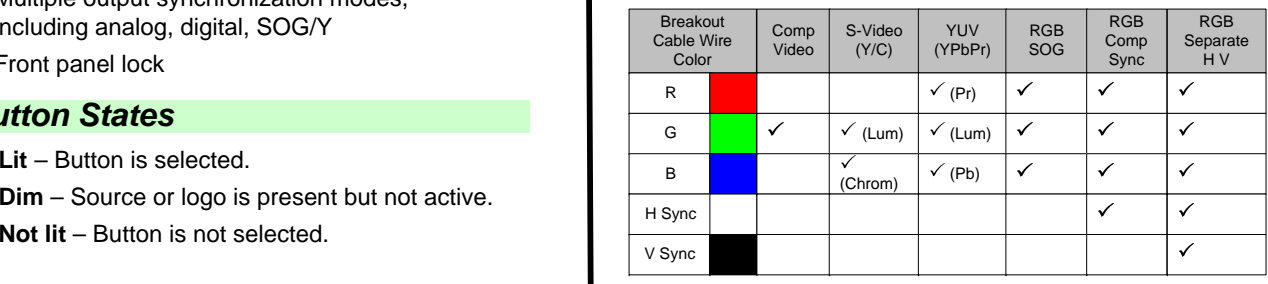

## *Overview of Key Operations Menus*

**Input Menu**. Set input format; adjust brightness and contrast; adjust aspect ratio; set color balance; size the image; save and manage input configurations.

**Output Menu**. Set output format; detect output EDID; create an Area of Interest; adjust timing and colorspace; set effects such as sharpness, strobe mode, color inversion; manage Genlock settings.

**Custom Formats.** Create, save, delete custom input and output formats.

**Views Menu.** Save, recall, delete pan and zoom settings.

**Transition Menu.** Set transition timing and effects.

**System Menu**. Set system-wide params; manage input/ output HDCP settings; USB backup of logo/configs; set Ethernet options, set input EDID formats, lock front panel.

**Logo Menu.** Capture, delete, restore, erase, back up, and detect presence of logos.

**LED Setup Menu.** Quickly set up output Area of Interest, input scaling, and save the settings.

**Factory Reset.** Restores factory default settings. Optionally, keep IP address.

**Code Upgrade.** Update ImagePRO-II firmware from a flash drive, or check for available upgrades over the web.